## **Adding two buttons for L/R SID selection instead of one in mbSID v2**

## **Overview**

Using two buttons to select the L/R SID is pretty easy, just follow the step-by-step procedure described below.

Difficulty level:

• easy <sub>0-1</sub>.2<sub>-3-4-5-6-7-8-9</sub> hard

Required actions:

- Search/insert
- Compile

Affected files [2]:

- src/cs\_menu\_buttons.inc
- setup  $*.\texttt{inc}$

# **Step-by-Step description**

## **1. Adding the button**

- Open setup\_\*.asm.
- Find CS\_MENU\_DIN\_TABLE
- After this line insert:

```
DIN_ENTRY CS_MENU_BUTTON_SID_R, 4, 2 ; direct
access to L/R toggling
   DIN ENTRY CS MENU BUTTON SID L, 4, 3 ; direct
access to L/R toggling
```
- Make sure the SR pins are set correctly according to where your buttons are connected (here 4,2 and 4,3)
- If you don't have status LEDs for this function you're done already.

Last update: 2008/02/21 adding\_two\_buttons\_for\_l\_r\_sid\_selection\_instead\_of\_one http://wiki.midibox.org/doku.php?id=adding\_two\_buttons\_for\_l\_r\_sid\_selection\_instead\_of\_one 11:22

#### **Before the mod:**

DIN\_ENTRY\_EOT MACRO dw 0x0000, 0x0000 ENDM

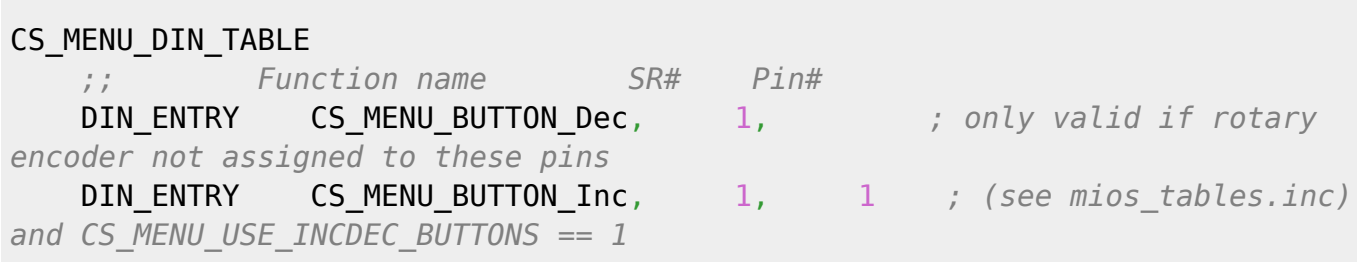

**After the mod:**

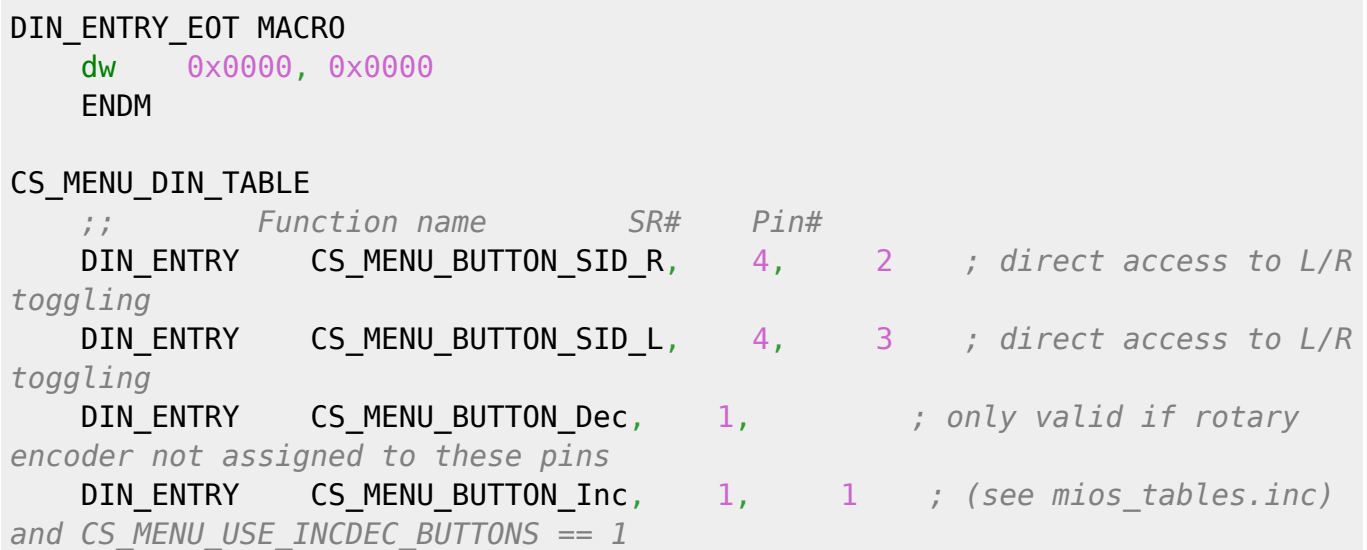

### **2. Adding the LEDs**

- Find CS\_MENU\_DOUT\_TABLE
- After this line insert:

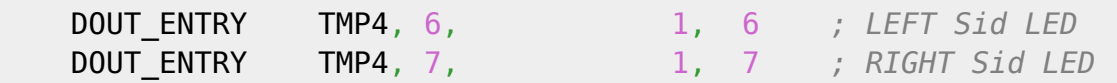

• Be sure to change the pins (here 1,6 and 1,7) according to where you wired your two status

LEDs

#### **Before the mod:**

DOUT\_ENTRY\_EOT MACRO dw 0x0000, 0x0000 ENDM CS\_MENU\_DOUT\_TABLE *;; Register and bit SR# Pin# Description* DOUT\_ENTRY CS\_MENU\_SELECTED\_SID\_FLAGS, , 1, 1, 5ID1 LED *(Note: Pin #0 is the D7 output of first SR)* DOUT\_ENTRY CS\_MENU\_SELECTED\_SID\_FLAGS, 1, 1, 1 <sup>;</sup> SID2 *LED* DOUT\_ENTRY CS\_MENU\_SELECTED\_SID\_FLAGS, 2, 1, 2 *; SID3 LED* DOUT\_ENTRY CS\_MENU\_SELECTED\_SID\_FLAGS, 3, 1, 3 *; SID4 LED*

#### **After the mod:**

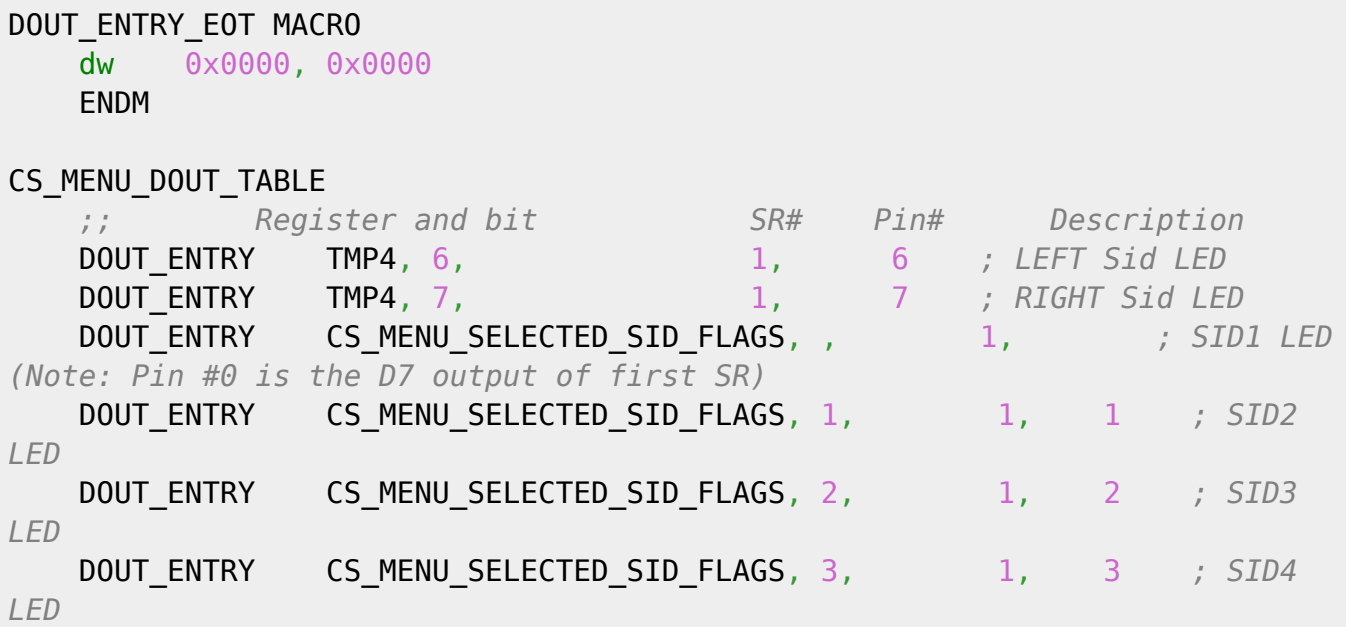

Last update: 2008/02/21 adding\_two\_buttons\_for\_l\_r\_sid\_selection\_instead\_of\_one http://wiki.midibox.org/doku.php?id=adding\_two\_buttons\_for\_l\_r\_sid\_selection\_instead\_of\_one 11:22

## **3. Adding the button handler**

- Open src/cs menu buttons.inc
- Find CS\_MENU\_BUTTON\_SID\_LR
- Right before this line insert:

*;; ------------------------------------------------------------------* CS\_MENU\_BUTTON\_SID\_L  $movlw$   $0\times01$ goto CS MENU BUTTON SID TOGGLE *;; ------------------------------------------------------------------* CS\_MENU\_BUTTON\_SID\_R movlw 0x02 *;; goto CS\_MENU\_BUTTON\_SID\_TOGGLE* CS\_MENU\_BUTTON\_SID\_TOGGLE *;; do nothing if button has been depressed* btfsc MIOS PARAMETER2, return *;; exit with message if SID player mode enabled and SID1 selected* BRA IFSET SID STAT, SID STAT SIDPLAYER CS DISABLE, ACCESS, CS\_MENU\_BUTTON\_SP\_IgnoreMsg *;; toggle L/R* xorwf CS\_MENU\_SELECTED\_SID\_LR, 1 bsf CS\_STAT, CS\_STAT\_DISPLAY\_UPDATE\_REQ return

#### **Before the mod:**

bsf CS\_STAT, CS\_STAT\_DISPLAY\_UPDATE\_REQ return

CS\_MENU\_BUTTON\_SID\_LR

 *;; do nothing if button has been depressed* btfsc MIOS PARAMETER2,

return

 *;; exit with message if SID player mode enabled and SID1 selected* BRA IFSET SID STAT, SID STAT SIDPLAYER CS DISABLE, ACCESS, CS\_MENU\_BUTTON\_SP\_IgnoreMsg

*;; ------------------------------------------------------------------*

 *;; toggle L/R* incf CS\_MENU\_SELECTED\_SID\_LR, W andlw 0x03 skpnz

CS\_MENU\_BUTTON\_Sync

 *;; do nothing if button has been depressed* btfsc MIOS PARAMETER2,

#### **After the mod:**

bsf CS\_STAT, CS\_STAT\_DISPLAY\_UPDATE\_REQ return *;; ------------------------------------------------------------------* CS\_MENU\_BUTTON\_SID\_L movlw 0x01 goto CS\_MENU\_BUTTON\_SID\_TOGGLE *;; ------------------------------------------------------------------* CS\_MENU\_BUTTON\_SID\_R  $movlw$   $0 \times 02$  *;; goto CS\_MENU\_BUTTON\_SID\_TOGGLE* CS\_MENU\_BUTTON\_SID\_TOGGLE *;; do nothing if button has been depressed* btfsc MIOS PARAMETER2, return *;; exit with message if SID player mode enabled and SID1 selected* BRA IFSET SID STAT, SID STAT SIDPLAYER CS DISABLE, ACCESS, CS\_MENU\_BUTTON\_SP\_IgnoreMsg *;; toggle L/R* xorwf CS\_MENU\_SELECTED\_SID\_LR, 1 bsf CS\_STAT, CS\_STAT\_DISPLAY\_UPDATE\_REQ return *;; ------------------------------------------------------------------* CS\_MENU\_BUTTON\_SID\_LR *;; do nothing if button has been depressed* btfsc MIOS PARAMETER2, return *;; exit with message if SID player mode enabled and SID1 selected* BRA IFSET SID STAT, SID STAT SIDPLAYER CS DISABLE, ACCESS, CS\_MENU\_BUTTON\_SP\_IgnoreMsg *;; toggle L/R* incf CS\_MENU\_SELECTED\_SID\_LR, W

Last update: 2008/02/21 adding\_two\_buttons\_for\_l\_r\_sid\_selection\_instead\_of\_one http://wiki.midibox.org/doku.php?id=adding\_two\_buttons\_for\_l\_r\_sid\_selection\_instead\_of\_one 11:22

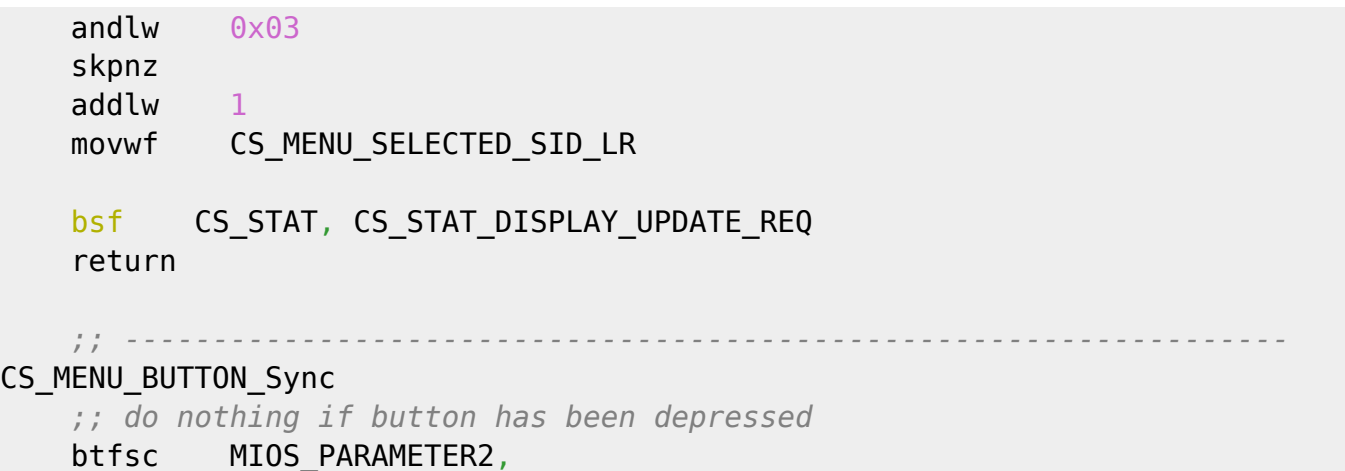

### **4. Recompile**

- Now recompile the setup\_\*.asm
- Send it to your mbSID via MIOSStudio
- You're all done!

From: <http://wiki.midibox.org/> - **MIDIbox**

Permanent link: **[http://wiki.midibox.org/doku.php?id=adding\\_two\\_buttons\\_for\\_l\\_r\\_sid\\_selection\\_instead\\_of\\_one](http://wiki.midibox.org/doku.php?id=adding_two_buttons_for_l_r_sid_selection_instead_of_one)**

Last update: **2008/02/21 11:22**

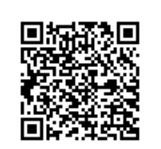